1373-1-8317 │ Rev. 01 │ 02.10.2012 Betriebsanleitung

Busch-AudioWorld®

# Intercom-Verstäker-Einsatz mit Display 8214 U

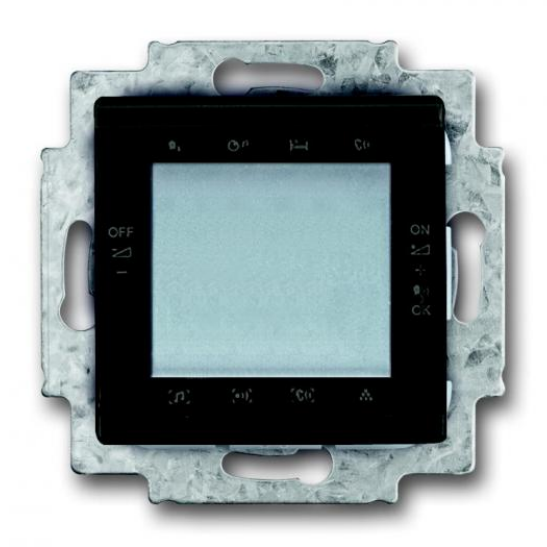

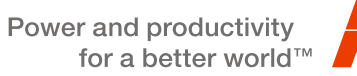

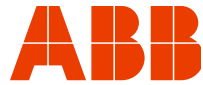

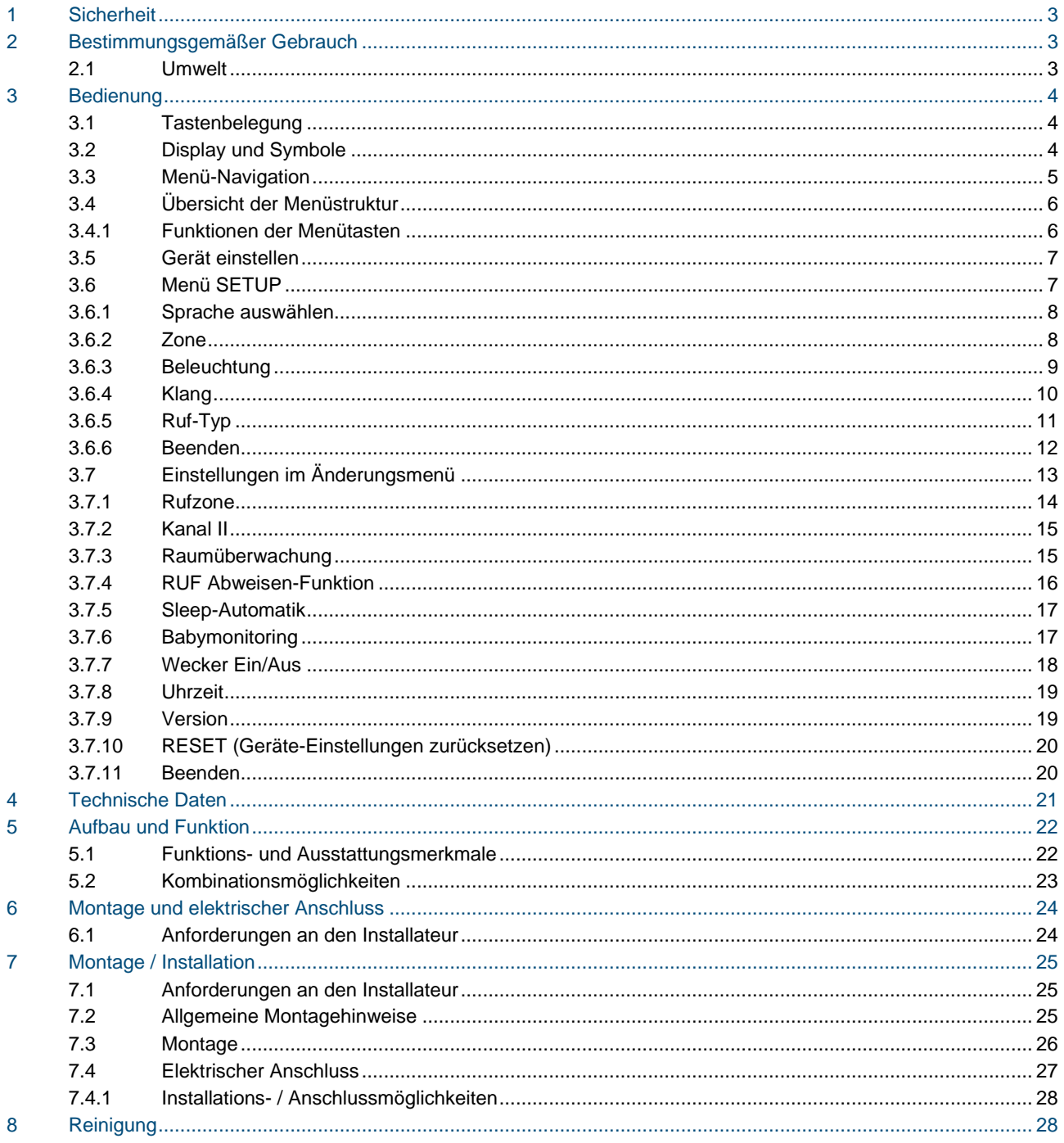

## <span id="page-2-0"></span>1 Sicherheit

# Warnung

## **Elektrische Spannung !**

Lebensgefahr und Brandgefahr durch elektrische Spannung in Höhe von 230 V.

- Arbeiten am 230 V-Netz dürfen nur durch Elektrofachpersonal ausgeführt werden!
- Vor Montage / Demontage Netzspannung freischalten!

## <span id="page-2-1"></span>2 Bestimmungsgemäßer Gebrauch

Das Gerät ist Teil des Busch-AudioWorld® -Systems und ausschließlich zu der im Kapitel "Aufbau und Funktion" erläuterten Verwendung mit den gelieferten und zugelassenen Komponenten bestimmt. Das Gerät darf nur in trockenen Innenräumen installiert werden.

### <span id="page-2-2"></span>**2.1 Umwelt**

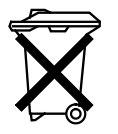

## **Denken Sie an den Schutz der Umwelt !**

Gebrauchte Elektro- und Elektronikgeräte dürfen nicht zum Hausabfall gegeben werden. – Das Gerät enthält wertvolle Rohstoffe, die wieder verwendet werden können. Geben Sie das Gerät deshalb an einer entsprechenden Annahmestelle ab.

Alle Verpackungsmaterialien und Geräte sind mit Kennzeichnungen und Prüfsiegeln für die sach- und fachgerechte Entsorgung ausgestattet. Entsorgen Sie Verpackungsmaterial und Elektrogeräte bzw. deren Komponenten immer über die hierzu autorisierten Sammelstellen oder Entsorgungsbetriebe. Die Produkte entsprechen den gesetzlichen Anforderungen, insbesondere dem Elektro- und Elektronikgerätegesetz und der REACH-Verordnung.

(EU-Richtlinie 2002/96/EG WEEE und 2002/95/EG RoHS)

(EU-REACH-Verordnung und Gesetz zur Durchführung der Verordnung (EG) Nr.1907/2006)

## <span id="page-3-0"></span>3 Bedienung

## <span id="page-3-1"></span>Pos: 16 /#Neustruktur#/Online-Dokumentation (+KNX)/Überschriften (--> Für alle Dokumente <--)/2. Ebene/S - T/Tastenbelegung @ 23\mod\_1336978335991\_1.docx @ 209273 @ 133222 @ 1 **3.1 Tastenbelegung**

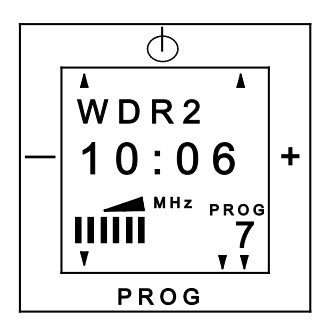

#### Abb. 1: Tastenbelegung

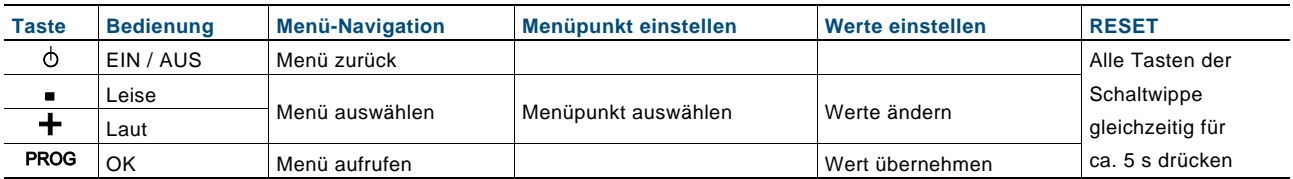

## <span id="page-3-2"></span>3.2 Display und Symbole

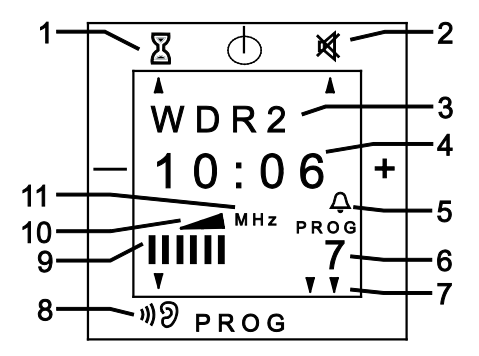

Abb. 2: Display

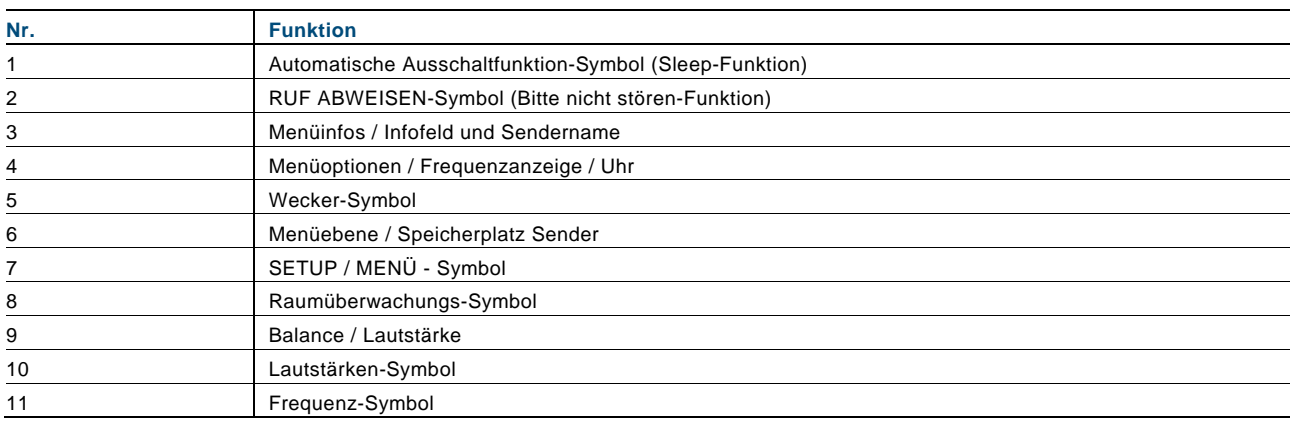

## <span id="page-4-0"></span>3.3 Menü-Navigation

Die Menü-Navigation beschreibt die generellen Möglichkeiten in einem Menüpunkt und die Reaktion des Gerätes.

#### **Sender wechseln**

Durch kurzes Drücken der Taste "PROG" ist ein Wechsel zwischen den Sendern / Quellen möglich!

**Menü einstellen** Die Anzeige des einzustellenden Menüpunktes blinkt.

**Eingabe abbrechen** Drücken Sie die Taste " EIN / AUS" um die nachfolgenden Menüs ohne Speicherung abzubrechen.

**Untermenüs überspringen** Durch Drücken der Tasten "+/-" wechseln Sie die Auswahl.

#### **Lautstärke ändern**

Durch Drücken der Tasten "+/-" kann die Lautstärke verändert werden.

#### **Eingabe bestätigen**

Durch Drücken der Taste "PROG" bestätigen Sie die Eingabe. Die Einstellung ist gespeichert.

#### **Wecker Ein- / Ausschalten**

Das Gerät ist ausgeschaltet.

1. Drücken Sie die Taste "PROG" für ca. 3 Sekunden.

– Der aktuelle Zustand wird gewechselt. Der Wecker wird aktiviert oder deaktiviert!

#### **Schlaffunktion**

Das Gerät muss eingeschaltet sein!

- 1. Drücken Sie die Taste "EIN / AUS" für ca. 3 Sekunden.
- 2. Wechseln Sie die gewünschte Zeit mit dem Drücken der Taste "PLUS / MINUS". (nur 5 Minutenschritte möglich!)
- 3. Bestätigen Sie Ihre Eingabe mit der Taste "PROG".

Das Gerät schaltet sich nach der Zeiteinstellung für die Schlaffunktion automatisch aus.

#### **RUF (voreingestellte Rufzone)**

Durch ganzflächiges Drücken des Displays kann direkt gesprochen werden. Warten Sie das akustische Signal ab!

Bei einem Anruf aus einer anderen Zone bleibt das Gerät für 15 Sekunden auf dieser Zone eingestellt. So kann eine Beantwortung direkt erfolgen.

## <span id="page-5-1"></span><span id="page-5-0"></span>3.4 Übersicht der Menüstruktur Pos: 25 /#Neustruktur#/Online-Dokumentation (+KNX)/Überschriften (--> Für alle Dokumente <--)/3. Ebene/M - O/Menütasten @ 30\mod\_1348739123977\_1.docx @ 239714 @ 1221111111111 @ 1 **3.4.1 Funktionen der Menütasten**

Das Gerät verfügt über ein Hauptmenü mit einer Unterteilung in Menüebenen und Menüpunkten. Die Menüebenen besitzen einzelne Menüpunkte, in denen Sie die gewünschten Einstellungen vornehmen können.

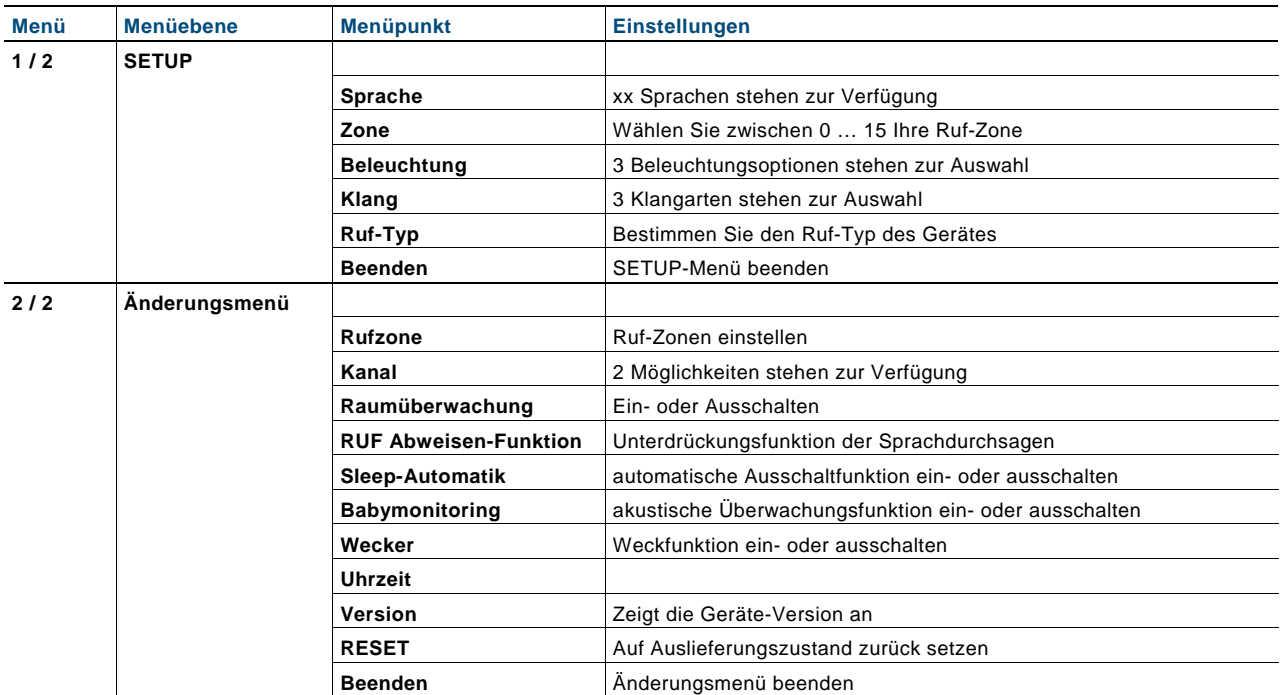

In den folgenden Kapiteln werden diese Menüebenen und Menüpunkte beschrieben.

## <span id="page-6-0"></span>3.5 Gerät einstellen

## <span id="page-6-1"></span>**3.6** Menü SETUP

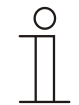

## **Hinweis**

Beachten Sie dass die Zentrale eingeschaltet ist und eine Signalquelle wiedergibt, bevor Sie das SETUP des Intercom-Verstärker-Einsatzes starten.

Das Setup wird automatisch bei der Erstinbetriebnahme oder bei dem Zurückstellen der Einstellungen (RESET) durchgeführt.

Wenn bestimmte Funktionen für Sie nicht relevant sind, drücken Sie die Taste "PLUS / MINUS" Sie wechseln zum nächsten Menüpunkt.

Führen Sie die Geräteeinstellungen in der folgenden Reihenfolge durch. Die genaue Beschreibung der einzelnen Schritte ist in den folgenden Unterkapiteln aufgeführt.

Bitte schalten Sie das Gerät ein.

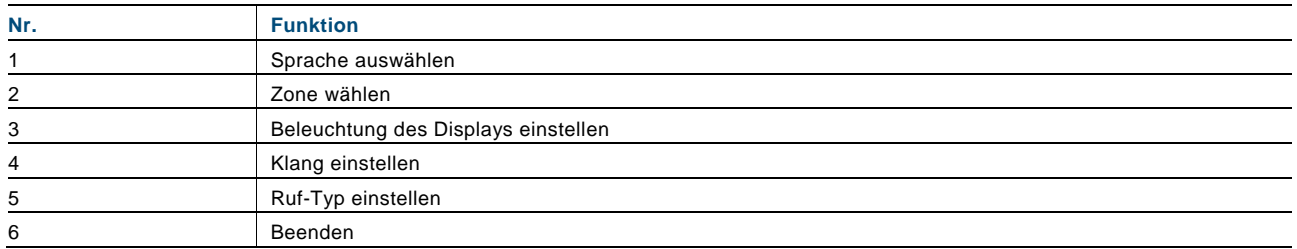

## <span id="page-7-0"></span>3.6.1 Sprache auswählen

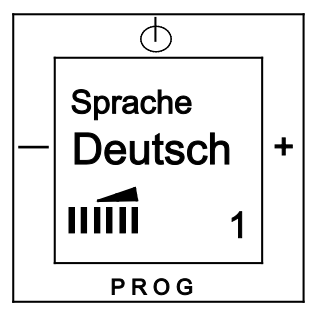

Abb. 3: Sprache auswählen

Das Menü "Sprache" wird automatisch bei der ersten Inbetriebnahme angezeigt. Das Gerät bietet Ihnen mehrere Sprachen zur Auswahl an.

#### **Sprache auswählen**

Die Auswahl Sprache blinkt.

- 1. Bestätigen Sie die Auswahl mit der Taste "PROG".
- 2. Wählen Sie Ihre gewünschte Sprache mit der Taste "PLUS / MINUS" aus.
- 3. Bestätigen Sie Ihre Sprache mit der Taste "PROG".

Das Gerät wechselt automatisch in den nächsten SETUP Menüpunkt "ZONE".

### <span id="page-7-1"></span>3.6.2 Zone

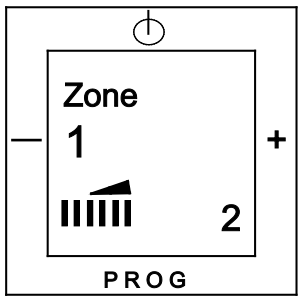

Abb. 4: Zone wählen

Das Menü "ZONE" wird automatisch bei der ersten Inbetriebnahme angezeigt. Das Gerät bietet Ihnen mehrere Ruf-Zonen zur Auswahl an. Ordnen Sie Ihr Gerät in eine Ruf Zonen Position ein!

#### **Zone auswählen**

Die Auswahl Zone blinkt.

- 1. Bestätigen Sie die Auswahl mit der Taste "PROG".
- 2. Wählen Sie Ihre gewünschte Zone (1 ... 15) mit der Taste "PLUS / MINUS" aus.
- 3. Bestätigen Sie Ihre Zone mit der Taste "PROG".

Das Gerät wechselt automatisch in den nächsten SETUP Menüpunkt "BELEUCHTUNG".

<span id="page-8-0"></span>3.6.3 Beleuchtung

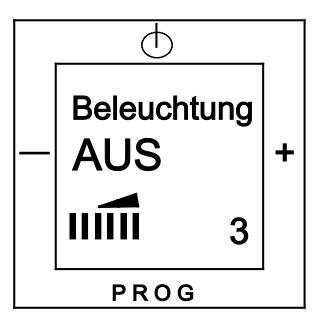

Abb. 5: Beleuchtung einstellen

In diesem Menü können Sie die Beleuchtung des Displays wählen. Das Gerät bietet Ihnen drei Möglichkeiten an

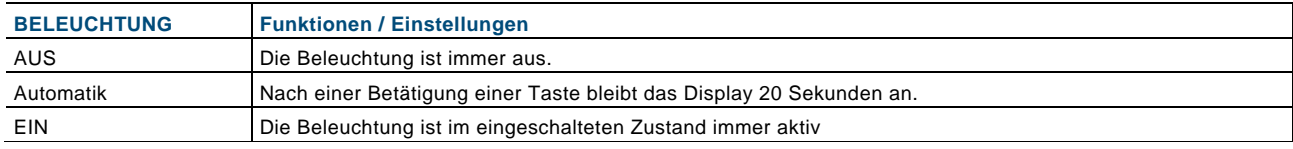

#### **Beleuchtung einstellen**

Die Auswahl Beleuchtung blinkt.

- 1. Bestätigen Sie die Auswahl mit der Taste "PROG".
- 2. Wählen Sie die Art der Beleuchtung mit der Taste "PLUS / MINUS" aus.
- 3. Bestätigen Sie Ihre Auswahl mit der Taste "PROG".

Das Gerät wechselt automatisch in den nächsten SETUP Menüpunkt "KLANG".

<span id="page-9-0"></span>**3.6.4 Klang** 

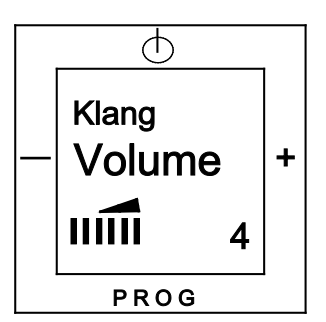

Abb. 6: Klang einstellen

In diesem Menü können Sie den Klang Ihres Gerätes einstellen. Der Klang ist die Ausgabequalität des Radios oder der Sprachdurchsagen. Das Gerät bietet Ihnen vier Möglichkeiten an.

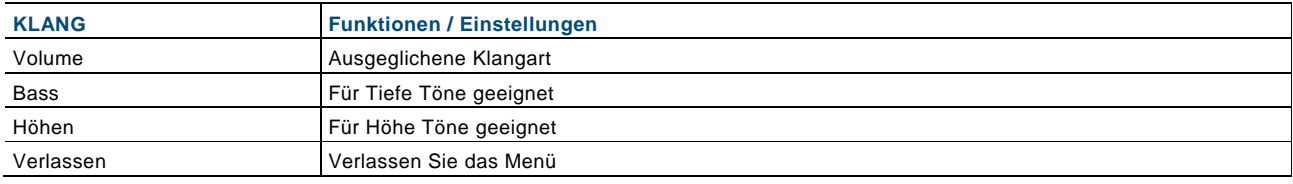

#### **Klang einstellen**

Die Auswahl Klang blinkt.

- 1. Bestätigen Sie die Auswahl mit der Taste "PROG".
- 2. Wählen Sie die gewünschte Klangart mit der Taste "PLUS / MINUS" aus.
- 3. Bestätigen Sie Ihre Auswahl mit der Taste "PROG".

Das Gerät wechselt automatisch in den nächsten SETUP Menüpunkt "BEENDEN".

<span id="page-10-0"></span>Pos: 43 /#Neustruktur#/Online-Dokumentation (+KNX)/Überschriften (--> Für alle Dokumente <--)/3. Ebene/P - R/Ruftyp @ 31\mod\_1349165633230\_1.docx @ 241208 @ 33333333333333333333333333332433313 @ 1 **3.6.5 Ruf-Typ**

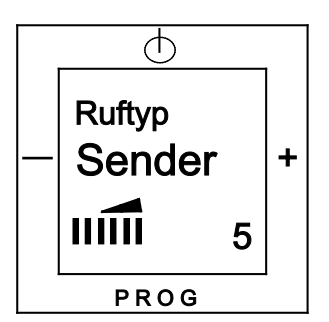

Abb. 7: Ruf-Typ einstellen

In diesem Menü können Sie den Ruf-Typ Ihres Gerätes einstellen.

Der Ruf-Typ bestimmt wie Ihr Gerät "angerufen" wird. In dem Menü kann man einstellen ob ihr Gerät nur ein Signal-Empfänger oder ein Signal-Sender ist.

Das Gerät bietet Ihnen zwei Möglichkeiten an.

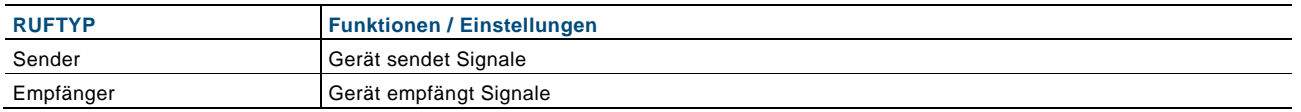

#### **Ruf-Typ einstellen**

Die Auswahl Ruf-Typ blinkt.

- 1. Bestätigen Sie die Auswahl mit der Taste "PROG".
- 2. Wählen Sie die gewünschten Ruf-Typ mit der Taste "PLUS / MINUS" aus.
- 3. Bestätigen Sie Ihre Auswahl mit der Taste "PROG".

Das Gerät wechselt automatisch in den nächsten SETUP Menüpunkt "BEENDEN".

<span id="page-11-0"></span>3.6.6 Beenden

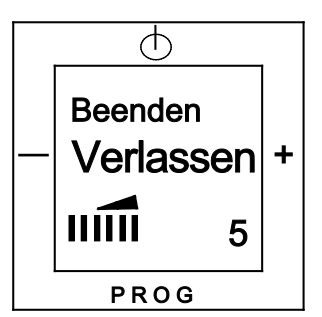

Abb. 8: SETUP-Menü beenden

In diesem Menü wählen Sie Ihre weitere Vorgehensweise. Das Gerät bietet Ihnen zwei Möglichkeiten an.

#### **SETUP–Menü beenden**

1. Bestätigen Sie Ihre Auswahl mit der Taste "PROG" um das Setup Menü zu beenden.

Das Gerät ist betriebsbereit!

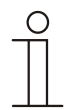

## Hinweis

Zusätzlich können weitere Einstellungen vorgenommen werden (siehe Kapitel [3.7](#page-12-0) Einstellungen Änderungsmenü auf der Seite [13\)](#page-12-0).

## <span id="page-12-0"></span>3.7 Einstellungen im Änderungsmenü

Zum Ändern der Einstellungen drücken Sie ca. 5 Sekunden die Taste "PROG".

Wenn bestimmte Funktionen für Sie nicht relevant sind, drücken Sie die Taste "Plus / Minus" und Sie wechseln zum nächsten Menüpunkt.

#### Änderungsoptionen

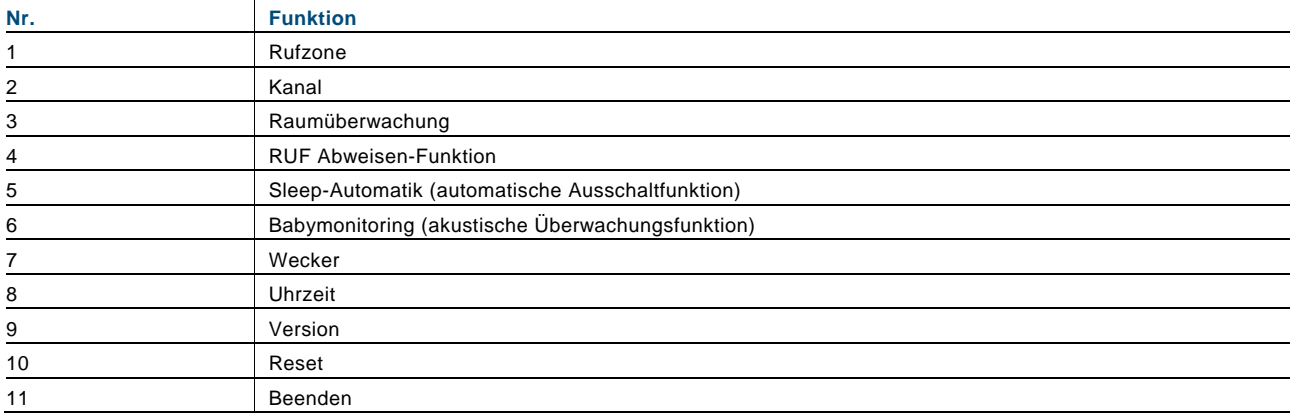

<span id="page-13-0"></span> $3.7.1$ **3.7.1 Rufzone**

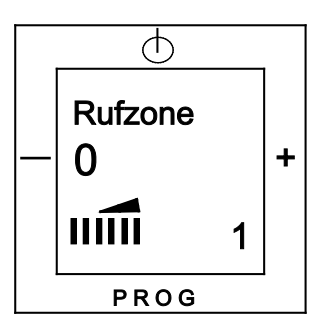

Abb. 9: Rufzone einstellen

In diesem Menü können Sie die Rufzone einstellen. Die Rufzone bestimmt ….. Das Gerät bietet Ihnen zwei Möglichkeiten an.

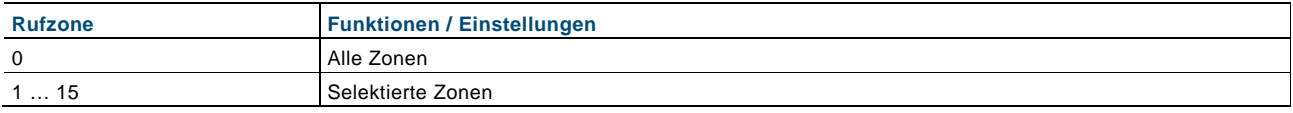

#### **Rufzone wechseln**

Die Auswahl Rufzone blinkt.

- 1. Bestätigen Sie Ihre Auswahl mit der Taste "PROG".
- 2. Wählen Sie die gewünschte Funktion mit der Taste "PLUS / MINUS".
- 3. Bestätigen Sie Ihre Auswahl mit der Taste "PROG".
- 4. Drücken Sie mittig auf das Display um das eingebaute Mikrofon zu aktivieren.
- 5. Sprechen Sie Ihre Nachricht.
- 6. Warten Sie das akustische Signal ab!
- 7. Drücken Sie die Taste "PROG" um diesen Punkt zu beenden.

<span id="page-14-0"></span>3.7.2 Kanal II

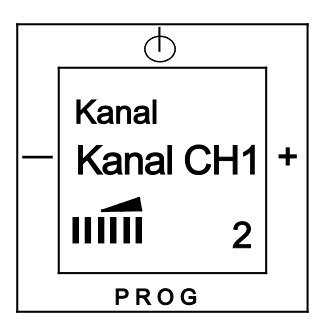

Abb. 10: Funktion wählen

In diesem Menü können Sie den Kanal wählen. Das Gerät bietet Ihnen zwei Möglichkeiten an.

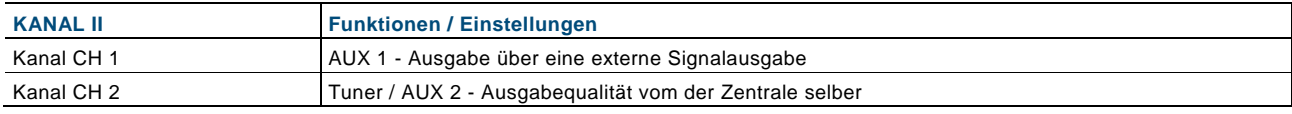

## **Kanal wechseln**

Die Auswahl Kanal blinkt.

- 1. Bestätigen Sie Ihre Auswahl mit der Taste "PROG".
- 2. Wählen Sie die gewünschte Funktion mit der Taste "PLUS / MINUS".
- 3. Bestätigen Sie Ihre Auswahl mit der Taste "PROG".

## <span id="page-14-1"></span>3.7.3 Raumüberwachung

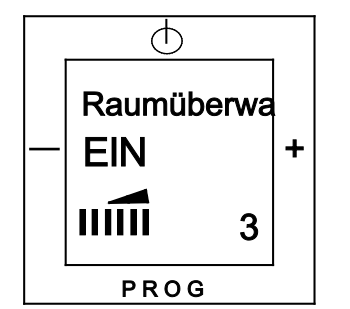

Abb. 11: Raumüberwachung ein- oder ausschalten

In diesem Menü können Sie die Raumüberwachung ein oder ausschalten.

## <span id="page-15-0"></span>3.7.4 RUF Abweisen-Funktion

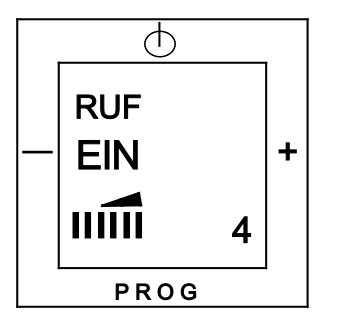

Abb. 12: RUF Abweisen-Funktion ein-, oder ausschalten

In diesem Menü können Sie die RUF Abweisen-Funktion ein- oder ausschalten. Die RUF Abweisen-Funktion ist eine Unterdrückungsfunktion der Sprachdurchsagen.

#### **Kanal wechseln**

Die Auswahl RUF Abweisen-Funktion blinkt.

- 1. Bestätigen Sie Ihre Auswahl mit der Taste "PROG".
- 2. Wählen Sie die gewünschte Funktion mit der Taste "PLUS / MINUS".
- 3. Bestätigen Sie Ihre Auswahl mit der Taste "PROG".

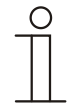

#### **Hinweis**

Beachten Sie das während der Einstellungen in diesem Menü keine Sprachdurchsagen empfangen werden können!

#### <span id="page-16-0"></span>**3.7.5 Sleep-Automatik**

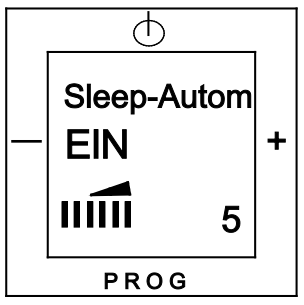

Abb. 13: Sleep-Automatik

Dieses Menü bietet Ihnen die Möglichkeit eine automatische Ausschaltfunktion zu aktivieren.

#### **Sleep-Automatik einstellen**

Die Auswahl Sleep-Automatik blinkt.

- 1. Bestätigen Sie Ihre Auswahl mit der Taste "PROG".
- 2. Wählen Sie mit der Taste "PLUS / MINUS" EIN / AUS um die Funktion ein- oder auszuschalten.
- 3. Bestätigen Sie Ihre Auswahl mit der Taste "PROG".

Der nächste Menüpunkt "Babymonitoring" wird angezeigt.

#### <span id="page-16-1"></span>**3.7.6 Babymonitoring**

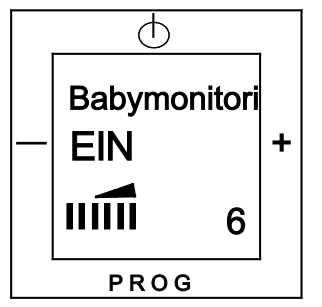

Abb. 14: Babymonitoring

Dieses Menü bietet Ihnen die Möglichkeit eine akustische Überwachungsfunktion einzustellen.

#### **Babymonitoring einstellen**

Die Auswahl Babymonitoring blinkt.

- 1. Bestätigen Sie Ihre Auswahl mit der Taste "PROG".
- 2. Wählen Sie mit der Taste "PLUS / MINUS" EIN / AUS um die Funktion ein- oder auszuschalten.
- 3. Bestätigen Sie Ihre Auswahl mit der Taste "PROG".

Der nächste Menüpunkt "Wecker" wird angezeigt.

<span id="page-17-0"></span>**3.7.7 Wecker Ein/Aus**

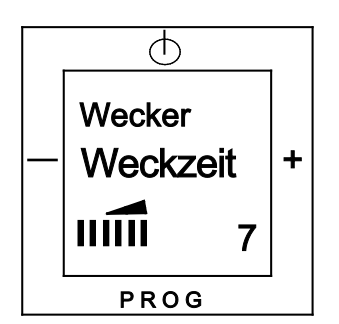

Abb. 15: Wecker einstellen

In diesem Menü können Sie den Wecker einstellen. Das Gerät bietet Ihnen vier Möglichkeiten an.

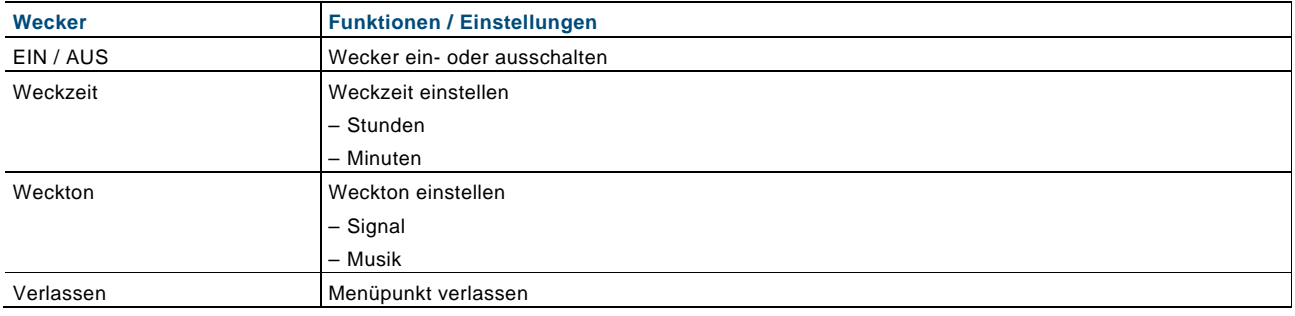

#### **Wecker einstellen**

Die Auswahl Wecker blinkt.

- 1. Bestätigen Sie Ihre Auswahl mit der Taste "PROG".
- 2. Stellen Sie die Weckzeit ein.
- 3. Drücken Sie die Taste "PLUS / MINUS" um die Stunden der Weckzeit einzustellen.
- 4. Bestätigen Sie Ihre Stunden-Weckzeit mit der Taste "PROG".
- 5. Danach wechselt das Menü die Einstellungsmöglichkeit der Minutenangabe der Weckzeit.
- 6. Drücken Sie die Taste "PLUS / MINUS" um die Minuten der Weckzeit einzustellen.
- 7. Bestätigen Sie Ihre Minuten-Weckzeit mit der Taste "PROG".

Der nächste Menüpunkt "Weckton" wird angezeigt.

#### **Weckton einstellen**

- 1. Bestätigen Sie Ihre Auswahl mit der Taste "PROG".
- 2. Wählen Sie Ihren Weckton.
- 3. Bestätigen Sie Ihren Weckton mit der Taste "PROG".

#### **Menüpunkt verlassen**

1. Bestätigen Sie Ihre Auswahl mit der Taste "PROG".

Der Menüpunkt wird verlassen und das Gerät wechselt automatisch in den nächsten Menüpunkt "UHRZEIT".

<span id="page-18-0"></span>**3.7.8 Uhrzeit**

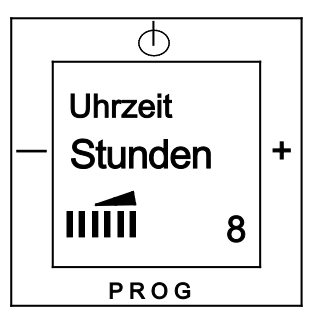

Abb. 16: Uhrzeit einstellen

In diesem Menü können Sie die Uhrzeit für die Uhrzeitanzeige einstellen.

#### **Uhrzeit einstellen**

Die Auswahl Uhrzeit blinkt.

- 1. Bestätigen Sie die Auswahl mit der Taste "PROG".
- 2. Stellen Sie die Stunde der Uhrzeit mit der Taste "PLUS / MINUS" ein.
- 3. Bestätigen Sie Ihre Stunden-Eingabe mit der Taste "PROG".
- 4. Stellen Sie die Minuten der Uhrzeit mit der Taste "PLUS / MINUS" ein.
- 5. Bestätigen Sie Ihre Minuten-Eingabe mit der Taste "PROG".

#### <span id="page-18-1"></span>**3.7.9 Version**

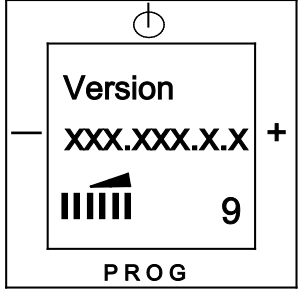

Abb. 17: Softwareversion

Dieses Menü zeigt Ihnen die aktuell verwendete Softwareversion des Gerätes an.

## <span id="page-19-0"></span>3.7.10 RESET (Geräte-Einstellungen zurücksetzen)

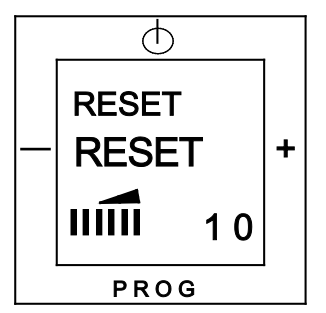

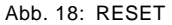

Um alle vorgenommenen Einstellungen zu löschen und neu einzugeben, müssen Sie das Gerät komplett auf den Auslieferungszustand zurücksetzen.

#### **Gerät zurücksetzen**

- 1. Drücken Sie gleichzeitig die Taste "PLUS / MINUS" für ca. 5 Sekunden.
	- RESET blinkt.
	- Das Gerät wird zurückgesetzt und wechselt in das SETUP Menü.

Alle Einstellungen Ihres Gerätes sind jetzt zurückgesetzt. Gehen Sie alle Einstellungen durch und stellen diese neu ein, siehe Kapitel "**Fehler! Verweisquelle konnte nicht gefunden werden.**" auf Seite **Fehler! Textmarke nicht definiert.**

#### <span id="page-19-1"></span>**3.7.11 Beenden**

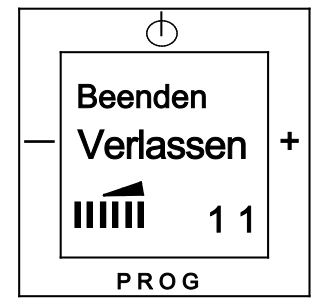

Abb. 19: Änderungs-Menü beenden

In diesem Menü wählen Sie Ihre weitere Vorgehensweise. Das Gerät bietet Ihnen zwei Möglichkeiten an.

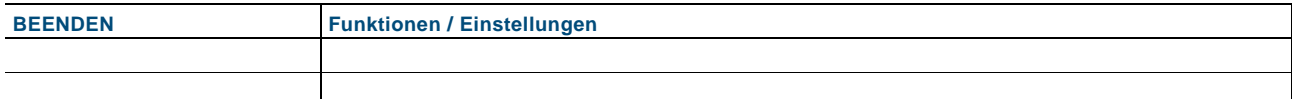

#### **Änderungs–Menü beenden**

1. Bestätigen Sie Ihre Auswahl mit der Taste "PROG" um das Änderungs-Menü zu beenden.

Das Gerät zeigt Ihnen den normalen Bildschirm an.

## <span id="page-20-0"></span>4 Technische Daten

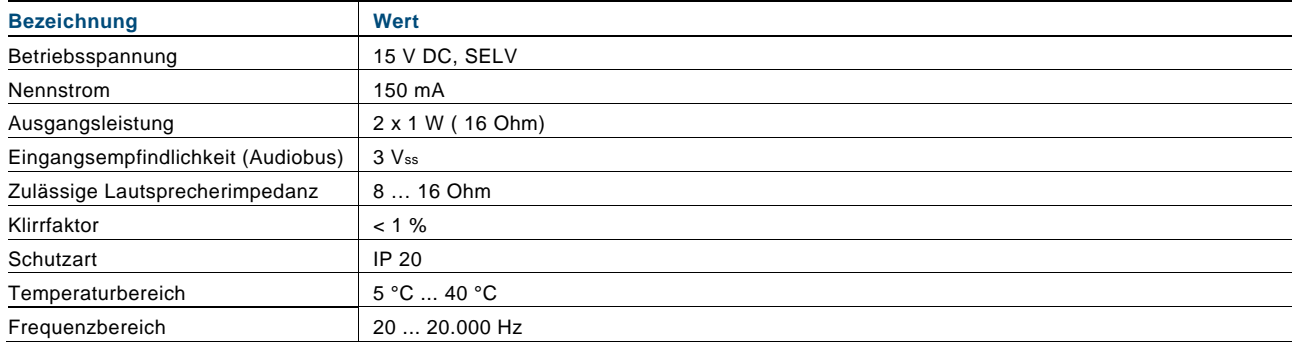

## <span id="page-21-0"></span>5 Aufbau und Funktion

Der Intercom-Verstärker-Einsatz ist für eine individuelle Lautstärkenregelung und für eine Sprachdurchsage an fünfzehn individuelle Rufzonen bestimmt. Mit zusätzlicher Rundruffunktion.

### <span id="page-21-1"></span>5.1 Funktions- und Ausstattungsmerkmale

- 2-Kanal Stereo / Mono
- Digitale Lautstärkeregelung mit einstellbarer Klangregelung
- Senderauswahl in Abhängigkeit von der Zentrale einstellbar
- Kanalwechsel 1 / 2
- Intercom-Ruf Sprachdurchsage (für 15 Zonen + Rundruf)
- Raumüberwachungsfunktion
- "RUF ABWEISEN" Unterdrückung von Sprachdurchsagen
- Integrierte Weck- / Schlaffunktion
- Permanente Speicherung der Benutzerparameter
- Mit automatischer Ausschaltfunktion (Sleep-Automatik).
- Mit akustischer Überwachungsfunktion (Babymonitoring).

## <span id="page-22-0"></span>5.2 Kombinationsmöglichkeiten

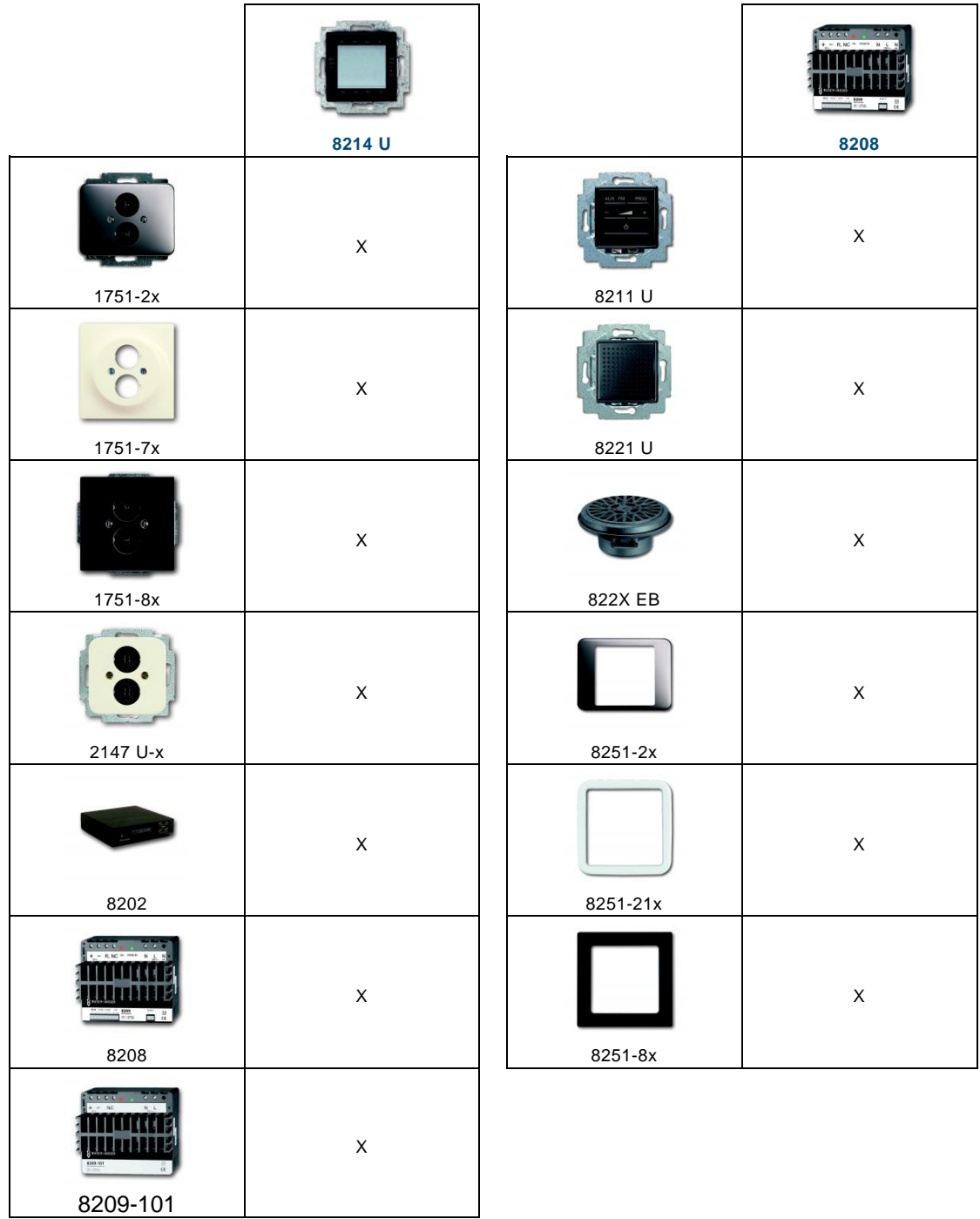

## <span id="page-23-0"></span>6 Montage und elektrischer Anschluss

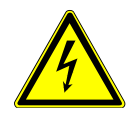

## Warnung

#### **Elektrische Spannung !**

Lebensgefahr durch elektrische Spannung in Höhe von 230 V bei Kurzschluss auf der Niederspannungsleitung.

– Niederspannungs- und 230 V-Leitungen dürfen nicht gemeinsam in einer UP-Dose verlegt werden!

#### <span id="page-23-1"></span>**6.1 Anforderungen an den Installateur**

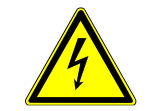

## Warnung

#### **Elektrische Spannung !**

Installieren Sie die Geräte nur, wenn Sie über die notwendigen elektrotechnischen Kenntnisse und Erfahrungen verfügen.

- Durch unsachgemäße Installation gefährden Sie Ihr eigenes Leben und das der Nutzer der elektrischen Anlage.
- Durch unsachgemäße Installation können schwere Sachschäden, z. B. Brand, entstehen.

Notwendige Fachkenntnisse und Bedingungen für die Installation sind mindestens:

- Wenden Sie die "Fünf Sicherheitsregeln" an (DIN VDE 0105, EN 50110):
- 1. Freischalten;
- 2. gegen Wiedereinschalten sichern;
- 3. Spannungsfreiheit feststellen;
- 4. Erden und Kurzschließen;
- 5. Benachbarte, unter Spannung stehende Teile abdecken oder abschranken.
- Verwenden Sie die geeignete persönliche Schutzausrüstung.
- Verwenden Sie nur geeignete Werkzeuge und Messgeräte.
- Prüfen Sie die Art des Spannungsversorgungsnetzes (TN-System, IT-System, TT-System), um die daraus folgenden Anschlussbedingungen (klassische Nullung, Schutzerdung, erforderliche Zusatzmaßnahmen etc.) sicherzustellen.

## <span id="page-24-0"></span>7 Montage / Installation

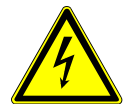

## Warnung

#### **Elektrische Spannung !**

Lebensgefahr durch elektrische Spannung in Höhe von 230 V bei Kurzschluss auf der Niederspannungsleitung.

– Niederspannungs- und 230 V-Leitungen dürfen nicht gemeinsam in einer UP-Dose verlegt werden!

### <span id="page-24-1"></span>**7.1 Anforderungen an den Installateur**

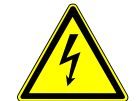

## Warnung

## **Elektrische Spannung !**

Installieren Sie die Geräte nur, wenn Sie über die notwendigen elektrotechnischen Kenntnisse und Erfahrungen verfügen.

- Durch unsachgemäße Installation gefährden Sie Ihr eigenes Leben und das der Nutzer der elektrischen Anlage.
- Durch unsachgemäße Installation können schwere Sachschäden, z. B. Brand, entstehen.

Notwendige Fachkenntnisse und Bedingungen für die Installation sind mindestens:

- Wenden Sie die "Fünf Sicherheitsregeln" an (DIN VDE 0105, EN 50110):
	- 1. Freischalten;
	- 2. gegen Wiedereinschalten sichern;
	- 3. Spannungsfreiheit feststellen;
	- 4. Erden und Kurzschließen;
	- 5. Benachbarte, unter Spannung stehende Teile abdecken oder abschranken.
- Verwenden Sie die geeignete persönliche Schutzausrüstung.
- Verwenden Sie nur geeignete Werkzeuge und Messgeräte.
- Prüfen Sie die Art des Spannungsversorgungsnetzes (TN-System, IT-System, TT-System), um die daraus folgenden Anschlussbedingungen (klassische Nullung, Schutzerdung, erforderliche Zusatzmaßnahmen etc.) sicherzustellen.

### <span id="page-24-2"></span>7.2 Allgemeine Montagehinweise

- Terminieren Sie alle Zweige des Leitungsnetzes über ein angeschlossenes Busgerät (z. B. Innenstation, Außenstation, Systemgerät).
- Montieren Sie die Systemzentrale nicht unmittelbar neben Klingeltransformatoren und anderen geschalteten Spannungsversorgungen (Vermeidung von Interferenzen).
- Verlegen Sie die Leitungen des Systembusses nicht zusammen mit 230 V-Leitungen.
- Nutzen Sie nicht gemeinsame Kabel für die Anschlussleitungen von Türöffnern und Leitungen des Systembusses.
- Vermeiden Sie Übergänge zwischen verschiedenen Kabeltypen.
- Verwenden Sie in einem vier- oder mehradrigen Kabel nur zwei Adern für den Systembus.
- Verlegen Sie beim Durchschleifen nie den ankommenden und abgehenden Systembus innerhalb eines Kabels.
- Verlegen Sie nie den Innen- und Außen-Systembus innerhalb eines Kabels.

## <span id="page-25-0"></span>7.3 Montage

Der UP-Einsatz darf nur in UP-Gerätedosen nach DIN 49073-1, Teil 1 oder geeigneten Aufputzgehäusen montiert werden.

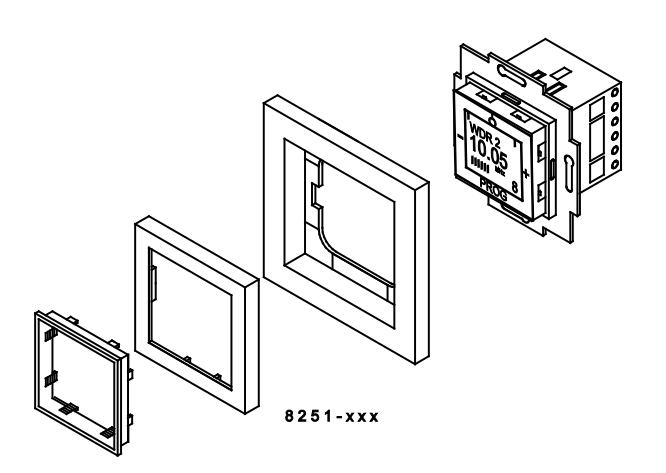

Abb. 20: Montage

<span id="page-26-0"></span>7.4 Elektrischer Anschluss

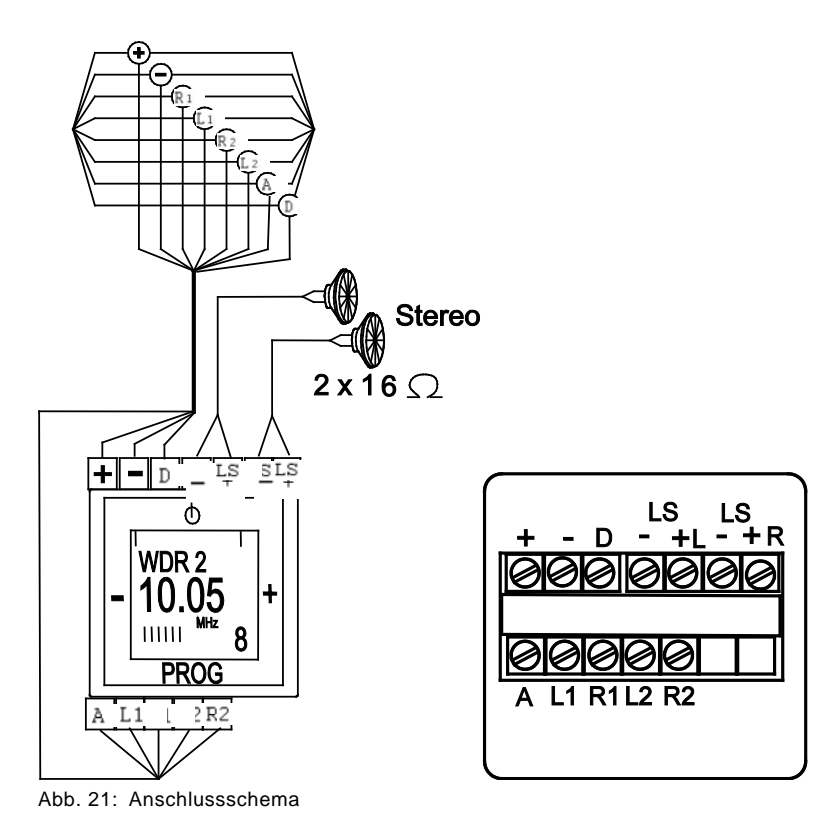

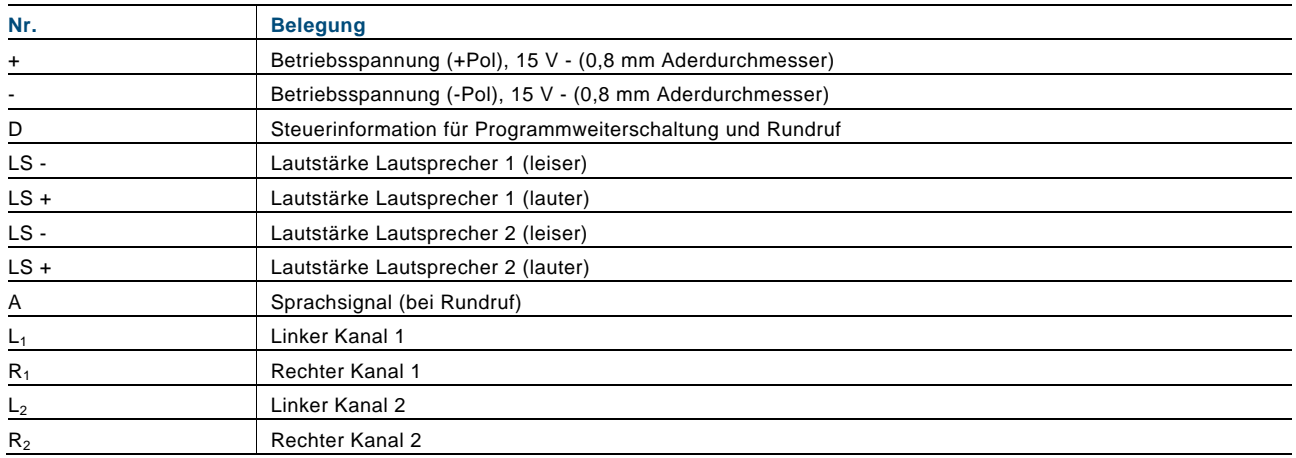

## <span id="page-27-0"></span>7.4.1 Installations- / Anschlussmöglichkeiten

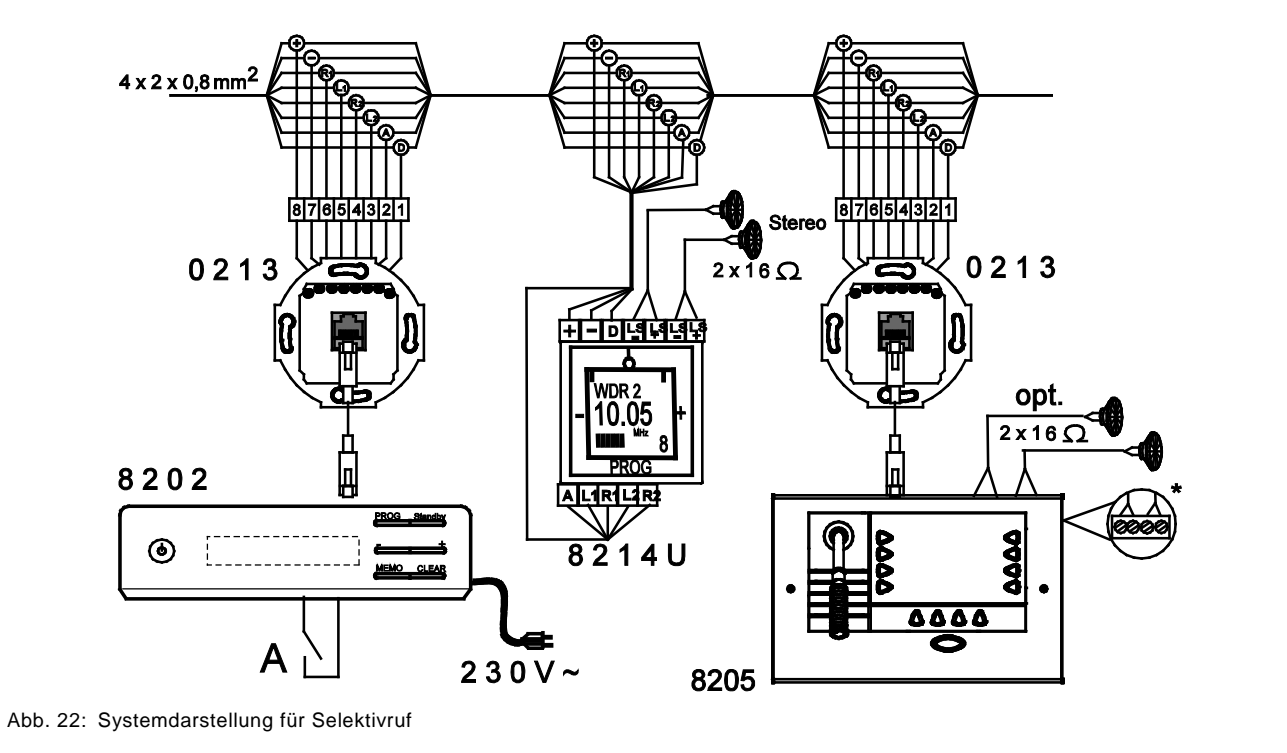

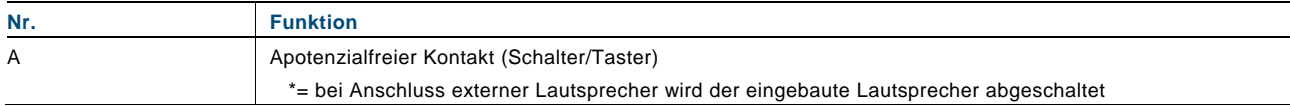

## <span id="page-27-1"></span>8 Reinigung

Verschmutzte Geräte können mit einem trockenen Tuch gereinigt werden. Reicht dies nicht aus, kann ein mit Seifenlösung leicht angefeuchtetes Tuch benutzt werden. Auf keinen Fall dürfen ätzende Mittel oder Lösungsmittel verwendet werden.

Ein Unternehmen der ABB -Gruppe

#### **Busch -Jaeger Elektro GmbH** Postfach 58505 Lüdenscheid

Freisenbergstraße 2 58513 Lüdenscheid Deutschland

## **www.BUSCH -JAEGER.de**

info.bje@de.abb.com

## **Zentraler Vertriebsservice:**

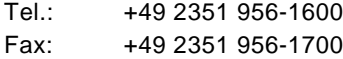

#### Hinweis

Technische Änderungen sowie Inhaltsänderungen dieses Dokuments behalten wir uns jederzeit ohne Vorankündigung vor. Bei Bestellungen gelten die vereinbarten detaillierten Angaben. ABB übernimmt keinerlei Verantwortung für eventuelle Fehler oder Unvollständigkeiten in diesem Dokument.

Wir behalten uns alle Rechte an diesem Dokument und den darin enthaltenen Themen und Abbildungen vor. Vervielfältigung, Bekanntgabe an Dritte oder Verwendung des Inhaltes, auch auszugsweise, ist ohne vorherige schriftliche Zustimmung durch ABB verboten.

Copyright© 201 2 Busch -Jaeger Elektro GmbH Alle Rechte vorbehalten

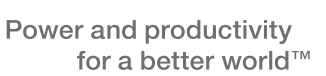

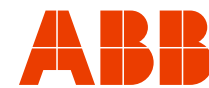